# **CHAPTER 4 ANALYSIS AND DESIGN**

## **4.1 Analysis**

#### **4.1.1 Dataset**

Train and test data were taken from the NIST Handprinted Forms and Characters Database, which is the National Institute of Standards and Technology which provides train data in the form of Handprinted Sample Forms from 3600 authors, 810,000 character images isolated from the form, ground truth classification for these images. NIST has two editions the 1st Edition - March 1995 and the 2nd Edition - September 2016

The first edition provides a dataset in the form of a zip file containing images of letters from a to z and the characters from  $0$  to  $9$  and also provides a dataset in the form of a file in MD5 format. Meanwhile, the second edition provides several data options with category class, merge, field, write, pages. The data class is in the form of letters and numbers, combining data in the form of printed word images, data fields in the form of word fields on images, writing data in the form of handwritten characters, data pages in the form of document paper images. For the dataset, I use the first edition which has 100,000 images with test data. While the data used in this case is 15,015, 9006 for the train data and 6009 for the test data. The use of NIST as a dataset aims to create a train and test model that is simple and easy to process as input to the step image extractor and algorithm, the image character from the NIST dataset is a 128x128 image which makes the filtering process using CV2 more effective and fast.

| Image_train              | With | <b>Height</b> |
|--------------------------|------|---------------|
| test_7a_00000 (9).png    | 128  | 128           |
| test_7a_00000 (9).png    | 128  | 128           |
| test_7a_00000 (98).png   | 128  | 128           |
| test_7a_00000 (98).png   | 128  | 128           |
| test_7a_00000 (98).png   | 128  | 128           |
| test_7a_00000 (96).png   | 128  | 128           |
| test_7a_00000 (9699).png | 128  | 128           |
| test_7a_00000 (9698).png | 128  | 128           |
| test_7a_00000 (9697).png | 128  | 128           |
| test_7a_00000 (9697).png | 128  | 128           |

Table 4.1: Tabel exmaple dataset 1-10 image train

#### **4.1.2 Pre-procesing Data**

pre-processing of data is done by labeling x\_train and y\_test for train data using 9006 images and 6009 image test data. The train and test data contain aplahbet characters and numeric characters a to  $z$  and  $0$  to  $9$ . Then the labeling process is carried out image test will be resized to an image size of 50 so that the incoming image has the same size. After that, each image test and image train will be identified where the image train will be labeled X and the image test will be labeled Y. Each image train and image test will be given a grayscale filter from open cv and after that it will be convert to an array value which still has 3 channels which means 3 columns and 3 rows. To simplify, normalization is done which will make each image only have 2 channels, which means it has 2 columns and 2 rows. Changing the image to be 2 channels (black & white) is done by dividing the image by the maximum value (255) of pixels. Furthermore, each image will be returned to its original size. And converted to an array value using numpy and after that it will be saved using a binary format with a pickle library

which will be used as an input algorithm. The results of the train and test labeling will be saved with  $X$ \_train and  $Y$ \_test.

#### **4.1.3 Image Feature Exctraction**

The image extractor is in the form of a batch normalization(making image train to have same width and height), convolutional layer that has conv2d (convolutional layer), max-pooling (aims to find important parts of each pixel in the train image), using relu activation (linear rectifier). use a convolutional layer to find the important parts of the image and then maxpooling to save the most important parts of the image with a kernel size  $[1,2,2,1]$  which means the maxpooling kernel that will be run is  $2x^2$ . And using Relu activation is the Linear Rectifier using the formula

 $fx = x^{+i\lambda} = \max(0, x)$ 

which is used to assess and classify the pixel character if the pixel has a value of 1 then the linear rectifier will dig up the pixel to have a solid image located on that pixel. The process

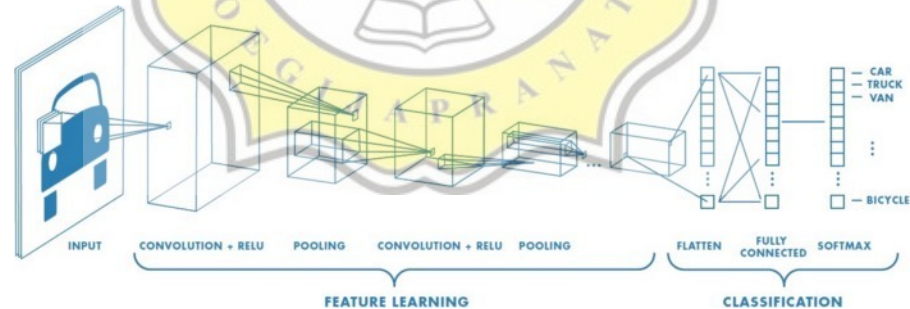

Illustration 4.1: Image feature ektraksion with convolutional layer source: https://medium.com/@RaghavPrabhu/understanding-of-convolutionalneural-network-cnn-deep-learning-99760835f148

# **4.1.4 Algorithm**

In the algorithm, the result of the feature extraction process will be entered into the input from the algorithm with a residence layer 128 as processing the incoming data. The hiding layer uses the sigmoid activation function. the use of the sigmoid and tanh functions as a mathematical formula for assessing the

introduction of character pixels from feature extraction, for the sigmoid formula in the algorithm:

$$
S(x) = \frac{1}{1 + e^{-x}} = \frac{e^{x}}{e^{-x} + 1}
$$

is used to make the value of the character pixel between 1 and 0. The use of sigmoid is used during the forgate gate process with the formula

$$
Ft = \sigma(wf[ht-1,xt]+bf)
$$

Ft= forgate gate ht-1= output previous from LSTM

wf= weight for respective gate neuron xt=current time stamp

-1= current cell gate

```
bf=biases for the respective
```
the output results will be saved and processed back to the cell gate which functions to store data for comparison with data will enter again, the cell gate uses the formula

$$
Ct = Ft * \acute{C}t - 1 + It * \acute{C}t
$$

$$
ct =
$$
  $cell$   $gate$ 

$$
Ft = \text{forgate gate} \qquad \text{It = input gate}
$$

 $\acute{C}$ t= cell memory

The image extraction data will also enter the input gate which is intended as input data or input which will later enter the cell state as input to the cell gate. input gate has the formula

$$
It = \sigma(wf[ht-1,xt]+bi)
$$

It=forgate gate ht-1=output previous from LSTM

wf= weight for respective gate neuron xt=current time stamp

bi= biases for the respective

the result of the input gate will multiply by

 $\acute{C}t = \tanh (xt + ht-1) * It$ 

 $\acute{C}$ t= cell memory ht-1=output previous from LSTM

xt=current time stamp It=input gate

tanh activasion is used to produce values that only have a range of -1 to 1 so that the output results are easy to process and recognize. activasion tanh with the formula

tanh (x) =  $2σ$  (2x) -1.

Which is then stored in the cell gate. In the process of making a cell gate that is used as memory, it is done by adding the results of the forgate gate and the sum of the cell state, input gate

$$
Ct = Ft * \acute{C}t - 1 + It * \acute{C}t.
$$

Ct=cell gate  $\overrightarrow{Ct-1}$  = current cell gate

Ft=forgate gate It=input gate

 $\acute{C}$ t= cell memory

the results of this cell gate which will later be used as a comparison memory whether the incoming data can be used or not used as a comparison for the incoming data again, the cell gate is also used as a data prediction (yt). The output gate is done by using the

Ot=  $\sigma$  \*[ht-1, xt]\*tanh

Ot=output gate xt=current time stamp

ht-1= output previous from LSTM

function to produce output (ht).

Next, train the data that has been recognized by the algorithm by adding an optimazier with Adam as the optimization of the learing rate for the data and calculating the accuracy, calculating the loss with softmax cross entropy. Then train with epoch 10 to produce a model that has good accuracy. The use of epoch 10 is intended to train the data 10 times by recognizing the test data  $(Y$  test) and then producing a model that will be saved in ckpt (checkpoint) format with tensorflow format. After going through the train process, the model has an Accuracy: 0.9827 and a loss: 12.060161829 and saved with name lstm\_ocr.model

#### **4.1.5 Text detection and Text exctraction**

In text detection and text extraction the model that has been trained will be loaded again to detect the incoming image. In this step load the model into the checkpoint directory using the tflearn library. tflearn will detect the saved model based on the checkpoint file which points to the prepared model directory. The next step is to create a class containing the letters  $\overline{A}$  to  $\overline{Z}$  and the numbers 0 to 1. This class is used for the extraction part from images to text. To assist in marking regions containing words, we use the Opency library which is used for image processing. image will be input using im write then the image will be given a grayscale filter, then using otsu binarization and dilation using the bounding box is done by calculating the width, height and the pixel difference between the background and text. The image will enter the grayscale filtering stage using cv2.COLOR\_BGR2GRAY then give the image back with the cv2.THRESH\_OTSU otsu binarization filter. dilation the incoming image with cv2.dilate. The use of filters on images is used to make image processing in finding ROI (Region of interest). The ROI (Region of interest) method is used to mark the detected text area in the incoming image.

#### **4.1.6 Evaluation**

Steps in the evaluation are done by training the pytesseract model with the dataset that has been prepared. train steps done with Clone the tesstrain repo at https://github.com/tesseract-ocr/tesstrain then enter the dataset into the / tesstrain / data / my-custom-model-ground-truth folder, run make training MODEL\_NAME  $=$  my-custom-model START\_MODEL  $=$  eng TESSDATA  $=$   $\sim$  / src / tessdata\_best.

This pytesseract model will detect the 10 same image with different size as lstm\_ocr.model with different font. Evaluation is done with the formula

 $Accuracy = \frac{(TP + TN)}{(TP + TN + FN)}$ (*TP*+*FP*+*FN*+*TN*)

TP:True Positive

TN:True Negative

FP:False Positive

FN:False Negative

FN:False ivegauve<br>then the results are as follows:

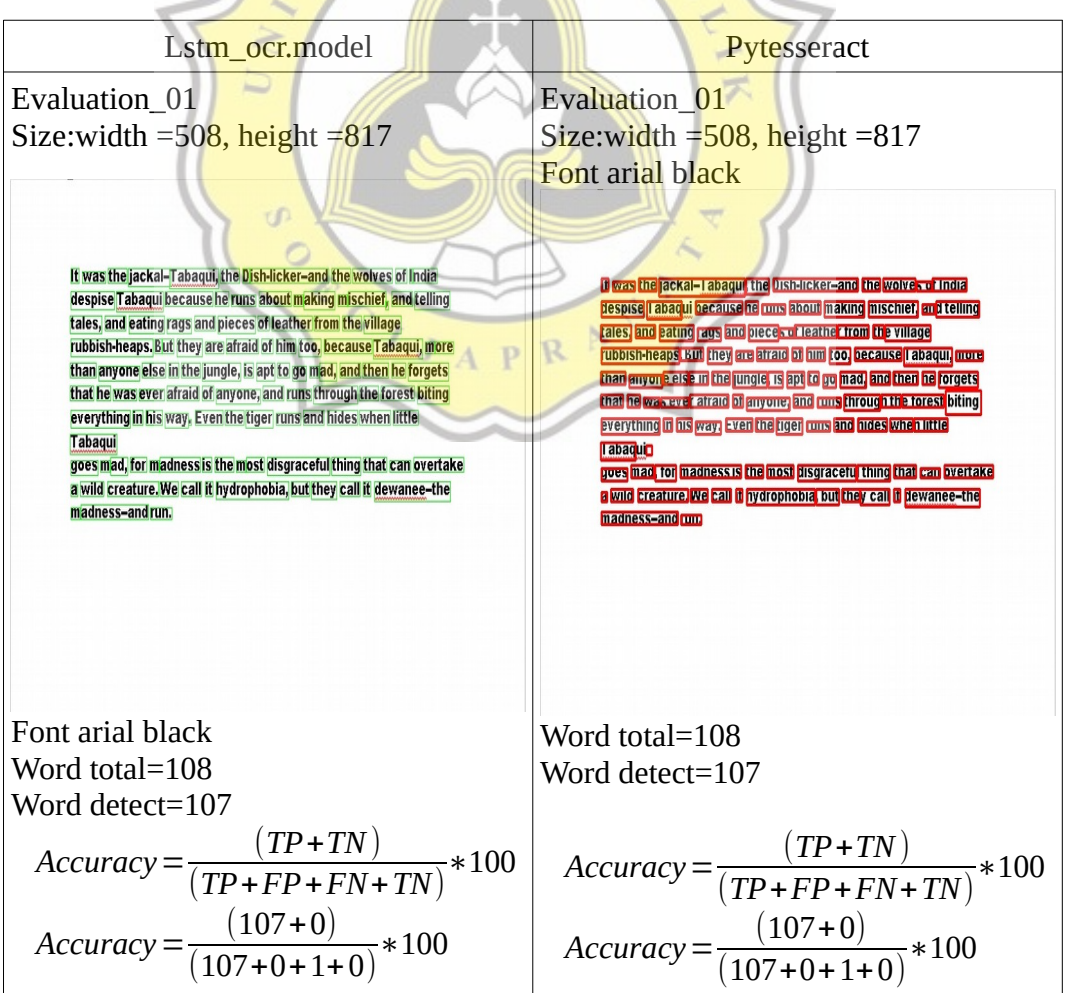

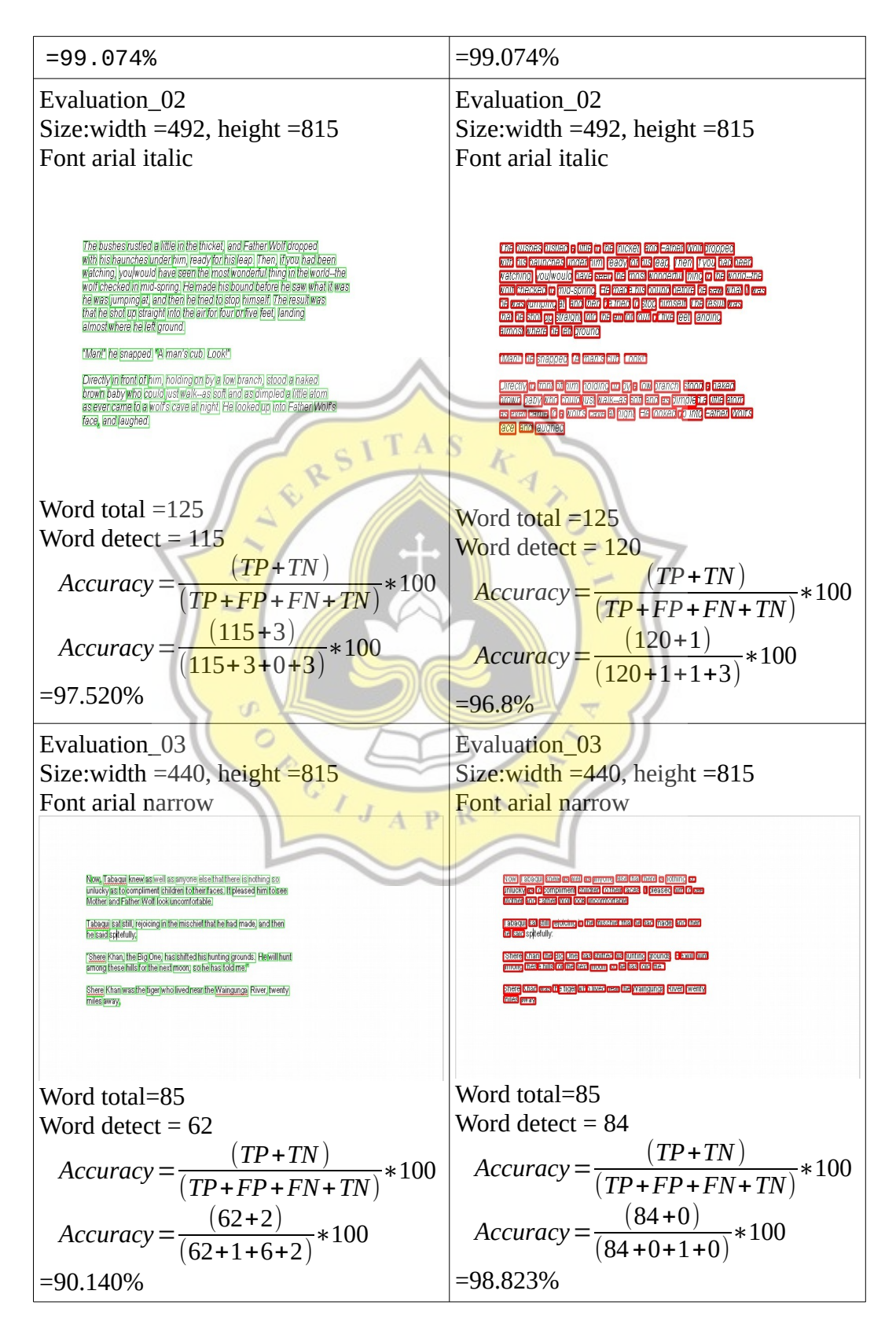

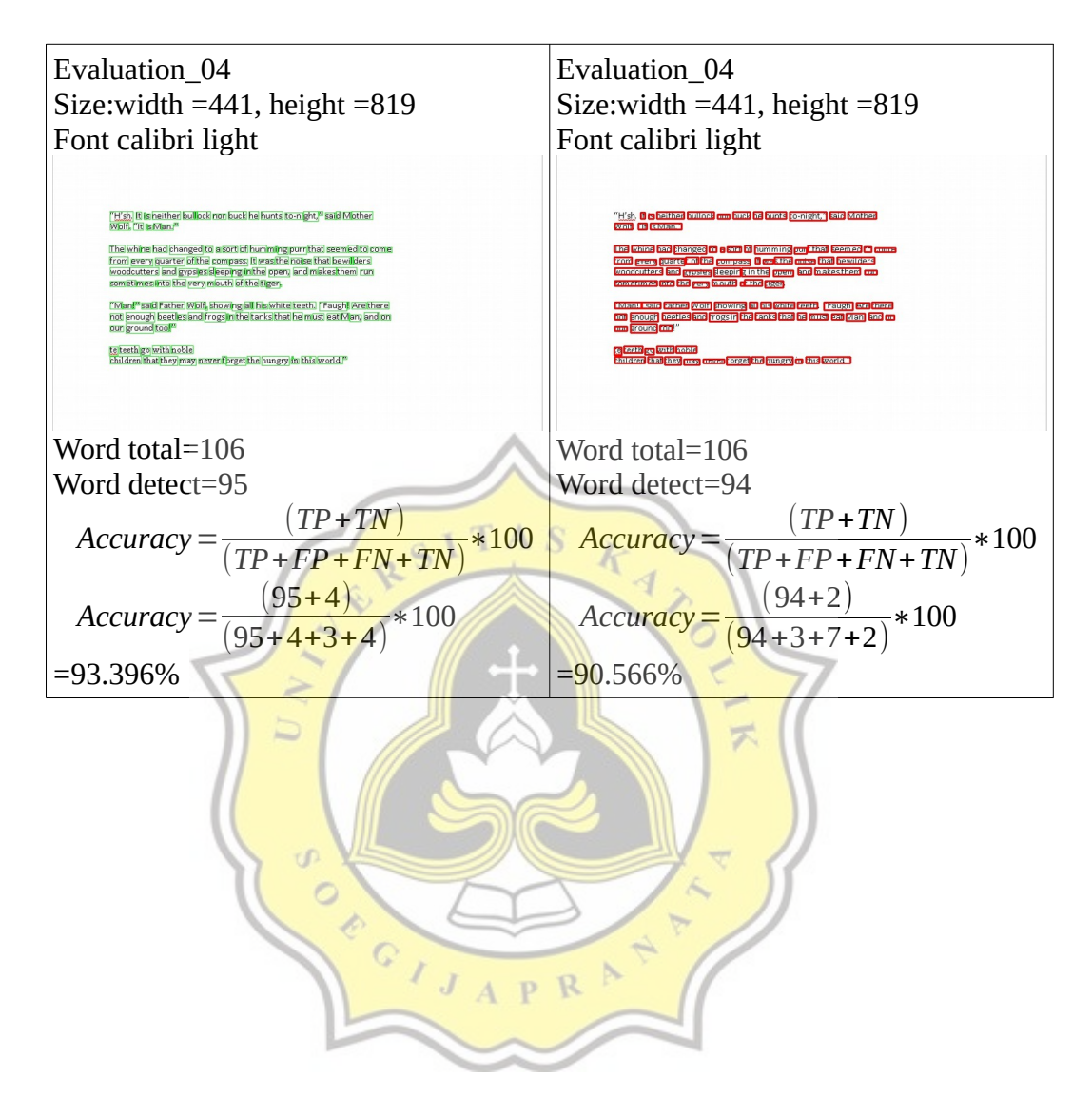

24

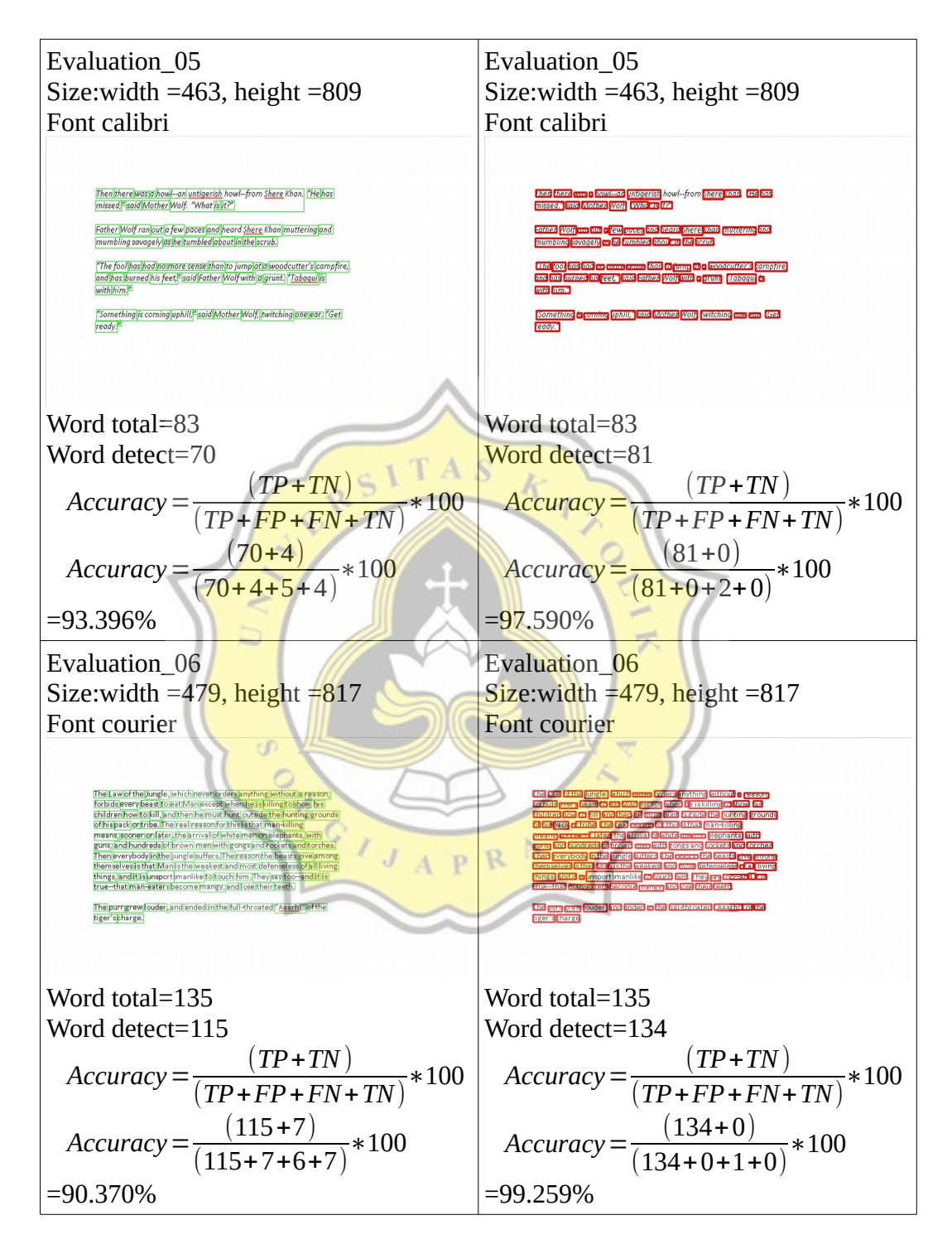

25

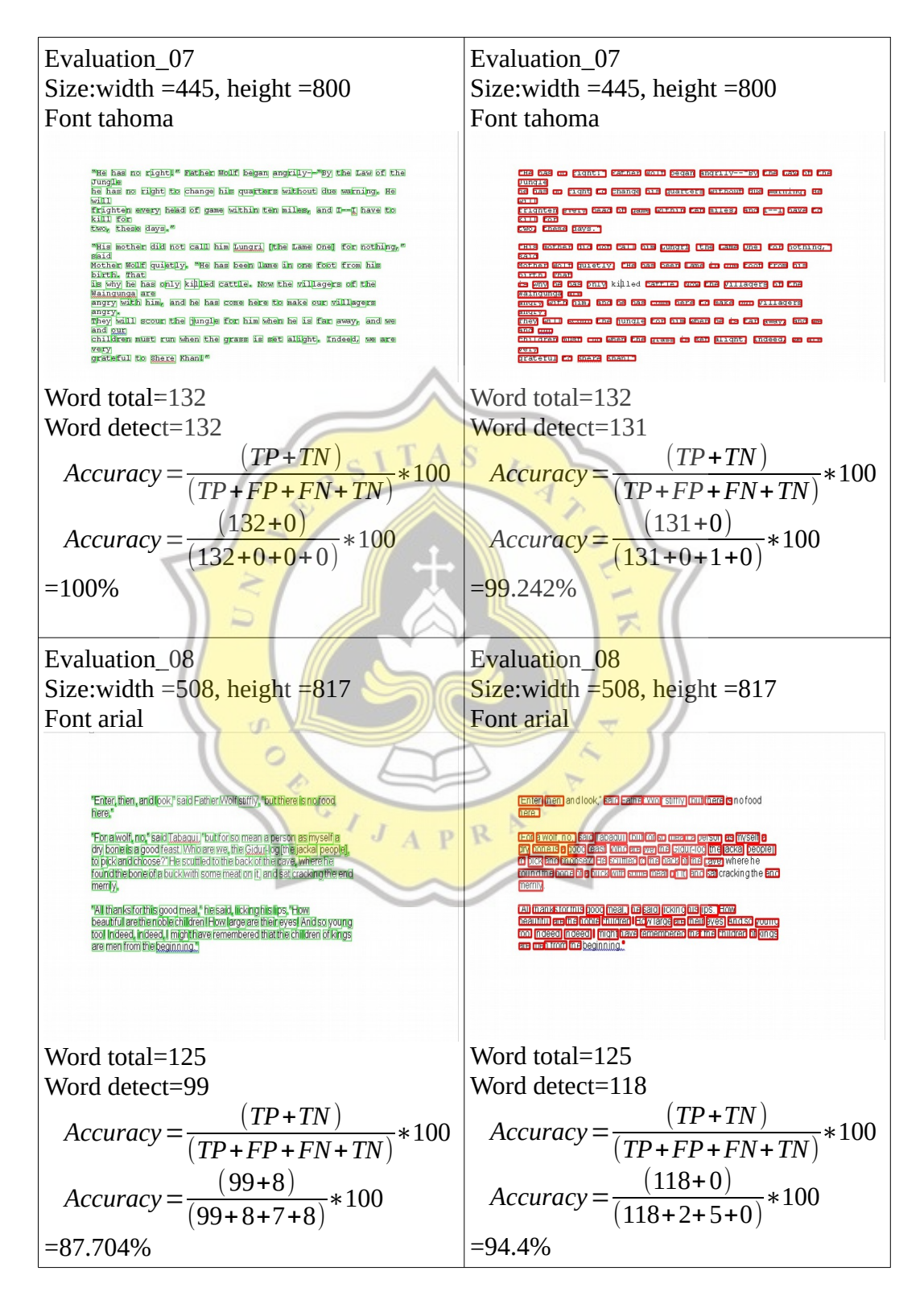

26

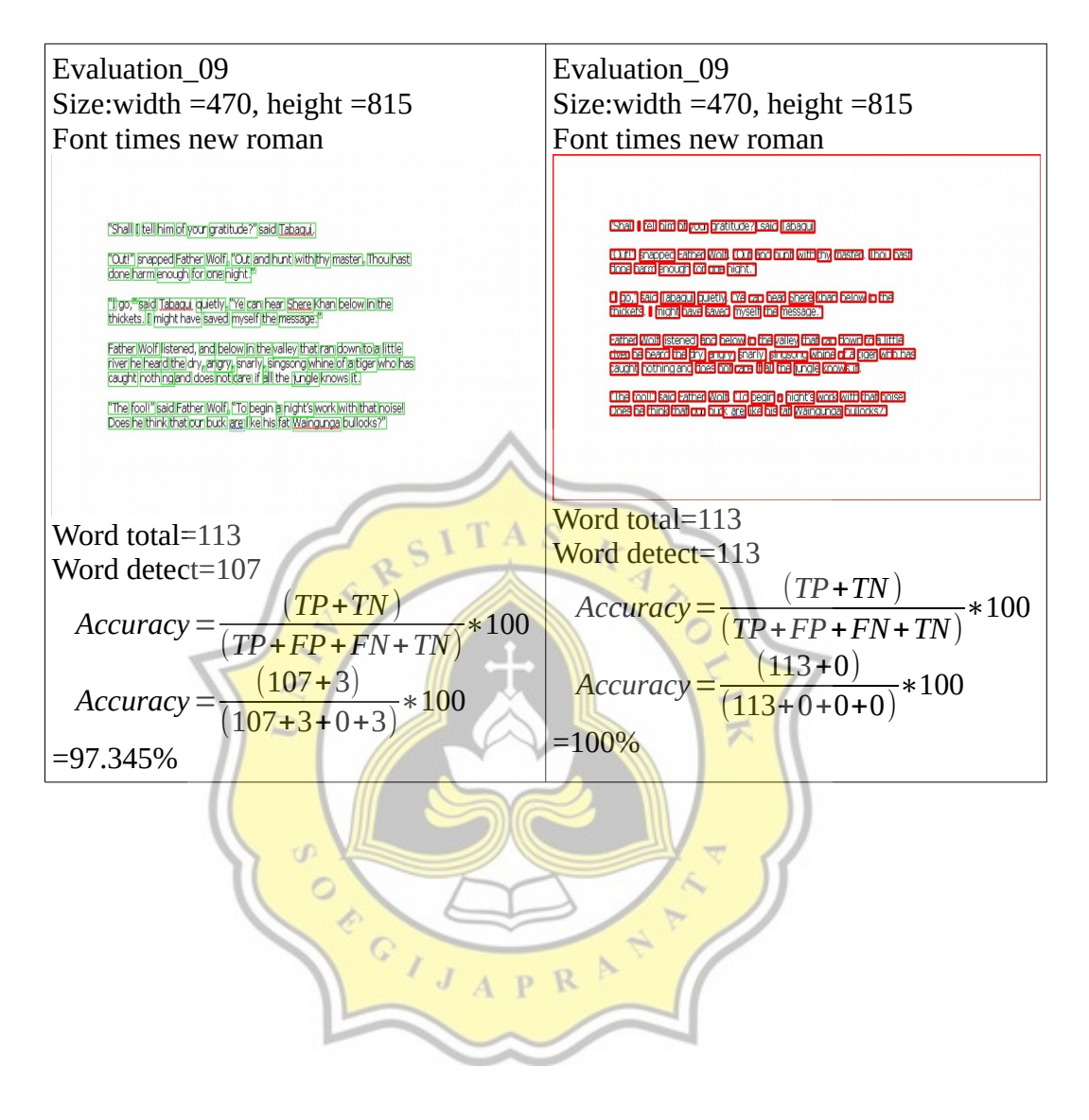

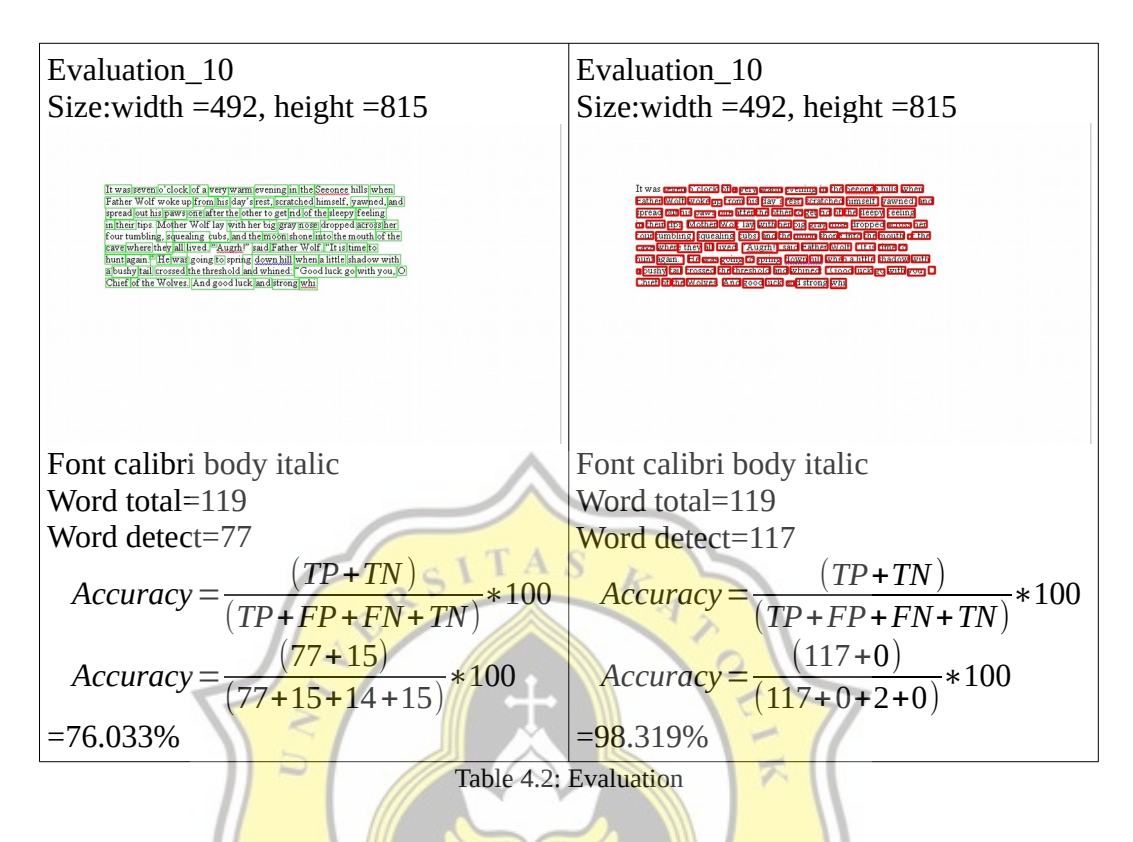

The use of a convolutional layer in OCR is used to recognize a dataset whether it is graysacele or RGB so that the convolutional layer can contain the feature map of the incoming dataset to be processed in the algorithm. At this stage the convolutioanal layer is not used to make a difference to the process of using the image feature extraction. Evaluation without using a convolutional layer with the dataset changed to Train 6017 and Test 5000 , Train 3000 and Test 3000 As follows:

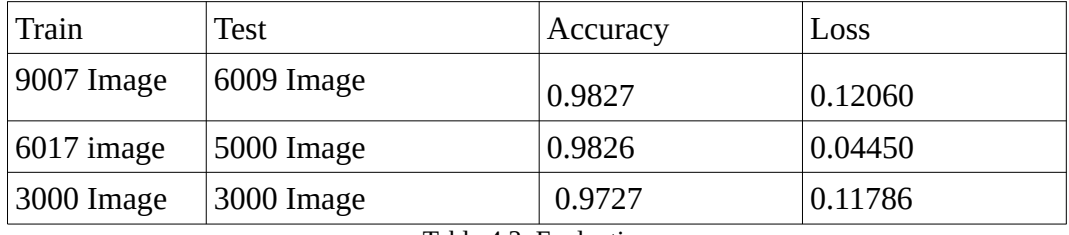

Table 4.3: Evaluation

Convolutional Layer Without Convolutional Layer Size:width =508, height =817 Size:width =508, height =817 It was the jackal-Tabaqui, the Dish-licker-and the wolves of India It was the jackal-Tabaqui, the Dish-licker-and the wolves of India despise Tabaqui because he runs about making mischief, and telling despise Tabaqui because he runs about making mischief, and telling tales, and eating rags and pieces of leather from the village designed by the state of the state of the state of the state of the state of the state of the state of the state of the state of the state of the state of the state of the state of the state of the state of the state of th rubbish-heaps. But they are afraid of him too, because Tabaqui, more<br>than anyone else in the jungle, is apt to go mad, and then he forgets that he was ever afraid of anyone, and runs through the forest biting everything in his way. Even the tiger runs and hides when little everything in his way. Even the tiger runs and hides when little Tabaqui Tabaqui goes mad, for madness is the most disgraceful thing that can overtake **Tabaqui**<br>goes|mad, <mark>for |madness is |the</mark>|most|disgraceful thing <mark>that can |</mark>overtake | aiwild creature. We call it hydrophobia, but they call it dewanee-the<br>madness-and run. a wild creature. We call it hydrophobia, but they call it dewanee-the madness-and run. RSIT Font arial black Font arial black Word total=108 Word total=108 Word detect=107 Word detect=86  $Accuracy = \frac{(TP + TN)}{(TP + TN)}$  $\overline{A}$ *ccuracy* =  $\frac{(TP + TN)}{(TP + TN)}$ ∗100 ∗100 (*TP*+*FP*+*FN*+*TN*) (*TP*+*FP*+*FN*+*TN*)  $Accuracy = \frac{(107+0)}{(107+0)^2}$  $Accuracy = \frac{(86+7)}{(96+7)}$ ∗100 ∗100  $(107+0+1+0)$  $(86+7+8+7)$ =99.074%  $=86.111\%$ Size:width =492, height =815 Size:width  $=492$ , height  $=815$ Font arial italic Font arial italic Q 1 R  $\overline{J}$ P  $\mathbf{A}$ The bushes rustled a little in the thicket) and Father Wolf diopred<br>With his haunches under him, ready for his leap (Then) throu had been<br>watching, youwould have seen the most wonderful thing in the world—the<br>world checked **The bushes rustled is little in the chicket** land Father Wolf dropped<br>with his haunches under him, ready for his lego. [Then, if you had been]<br>watching, you, vould have issemithe impact wonderful thing in the word-the<br>wor "Man!" he snapped. "A man's cub. Look!" "Man!" |he snapped. "A man's cub. Look!" Directly infront of thin, holding on by allow branch, islood Brinaked<br>brown healy who could just welk-es soft and as dimpled a little atom<br>as ever came to all works cave lat mont. He looked up into Hather Works<br>face, jand Directly in front of him, holding on by a low branch) stood a haked<br>brown baby who could just walk-as soft and as furnpled a little atom<br>as experienced to a loof's cave lating ht. He looked up into Father Wolf's<br>face landf face, and laughed. Word total =125 Word total =125 Word detect  $= 82$ Word detect = 115  $Accuracy = \frac{(TP + TN)}{(TP + TN + FN)}$  $Accuracy = \frac{(TP + TN)}{(TP + TN + FN)}$ ∗100 ∗100 (*TP*+*FP*+*FN*+*TN*) (*TP*+*FP*+*FN*+*TN*)  $Accuracy = \frac{(82+10)}{(92+12) \cdot 20}$  $Accuracy = \frac{(115+3)}{(115+3) \cdot 2}$ ∗100 ∗100  $(82+13+20+10)$  $(115+3+0+3)$ =73.6%=97.520%

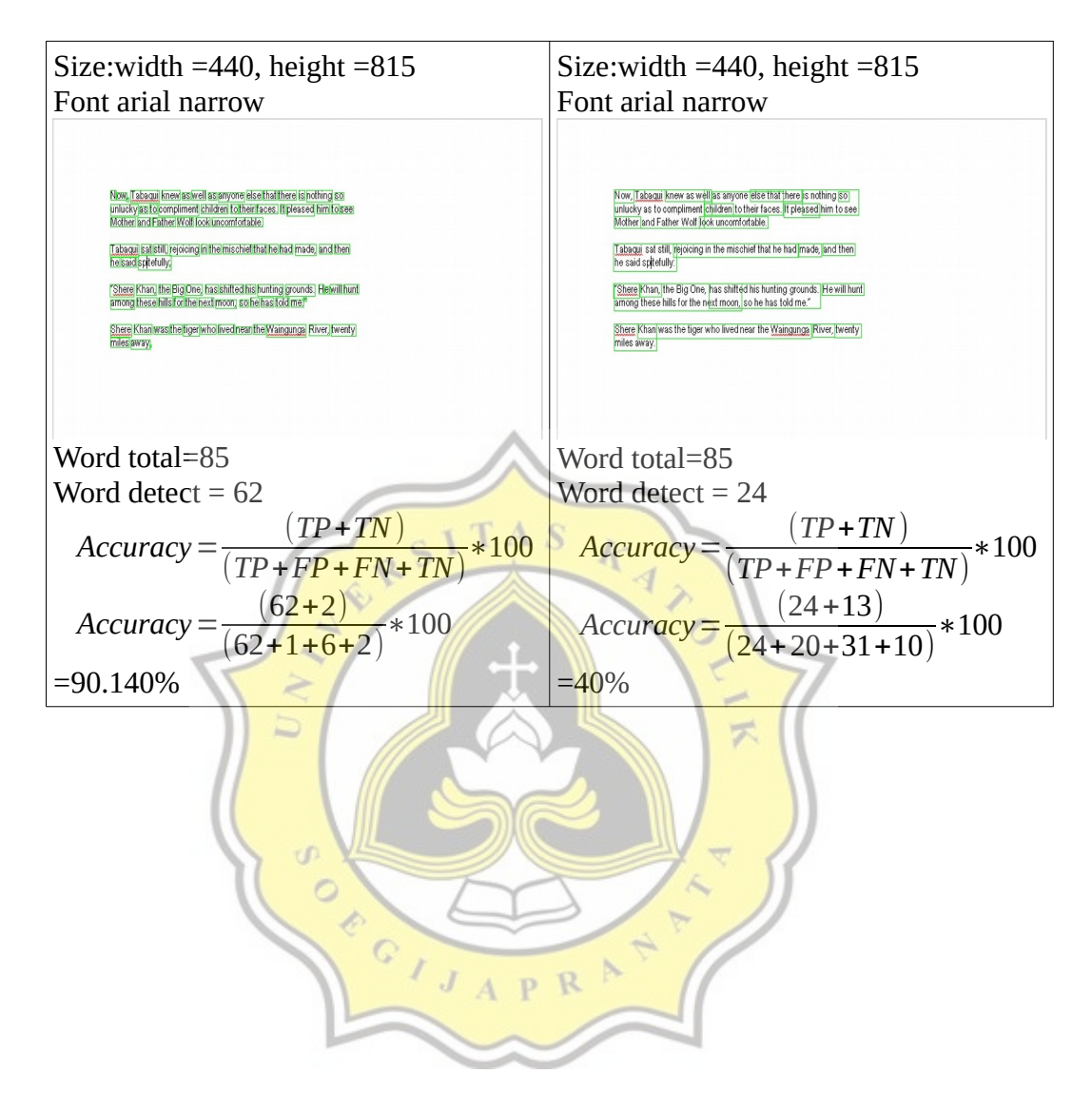

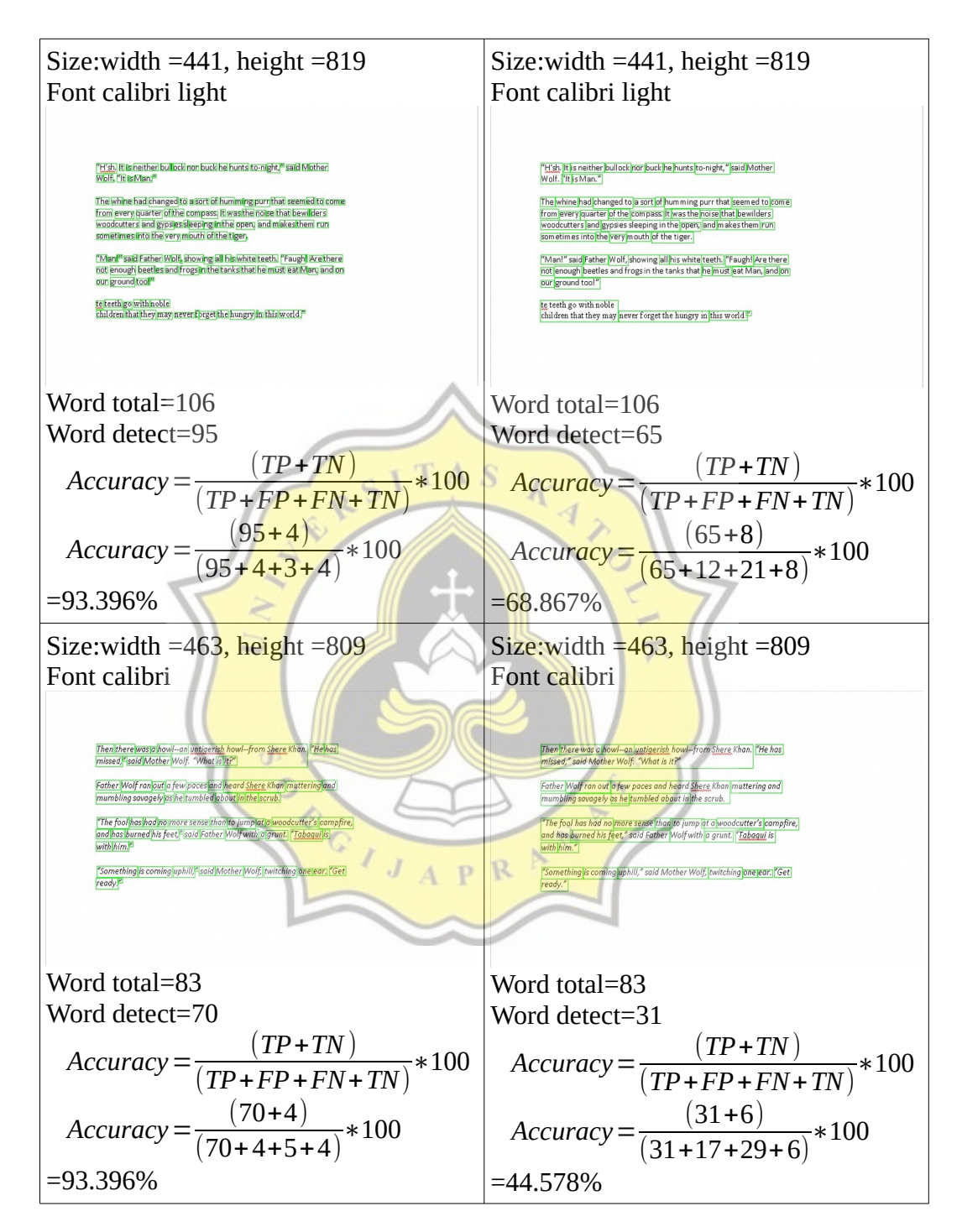

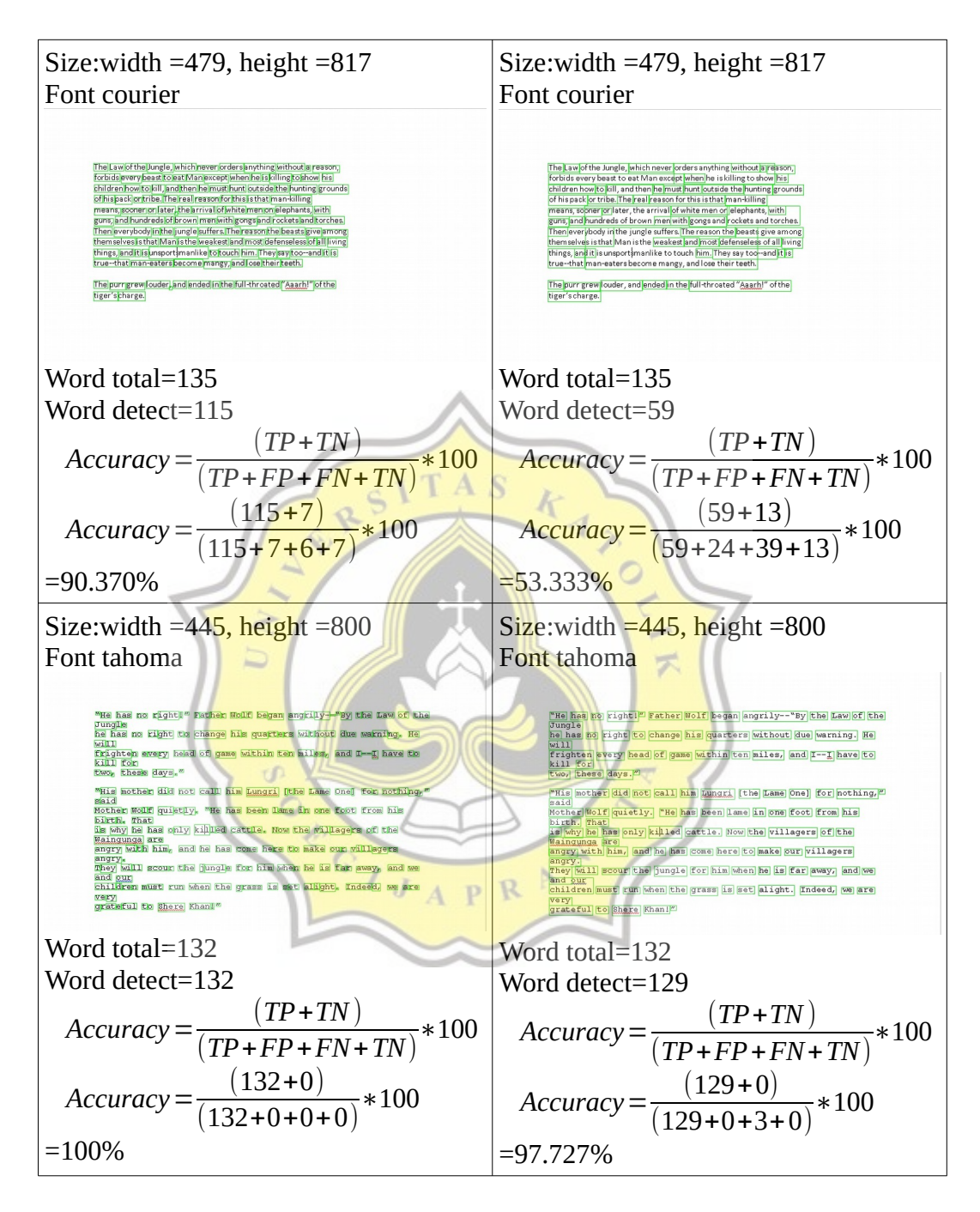

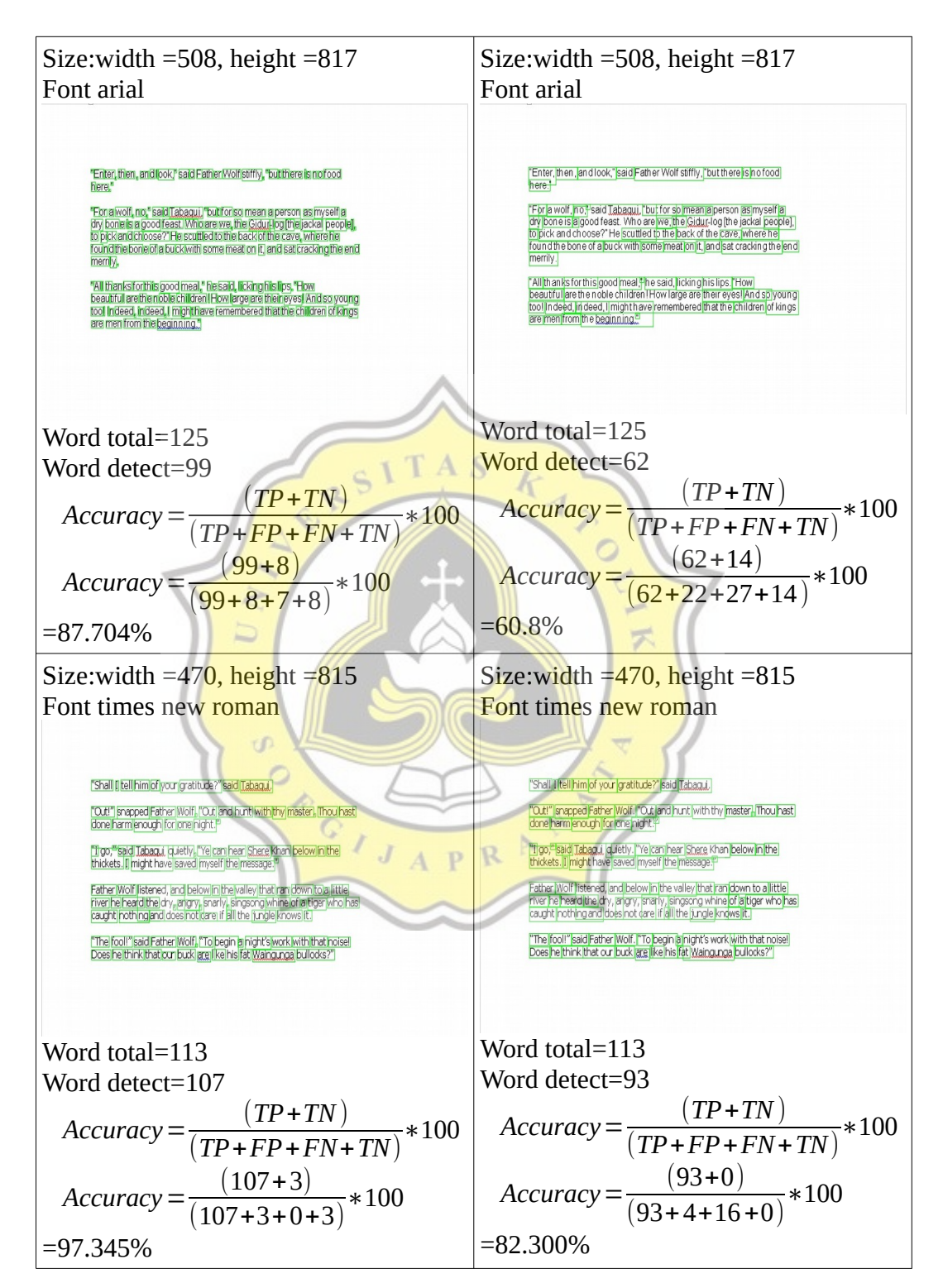

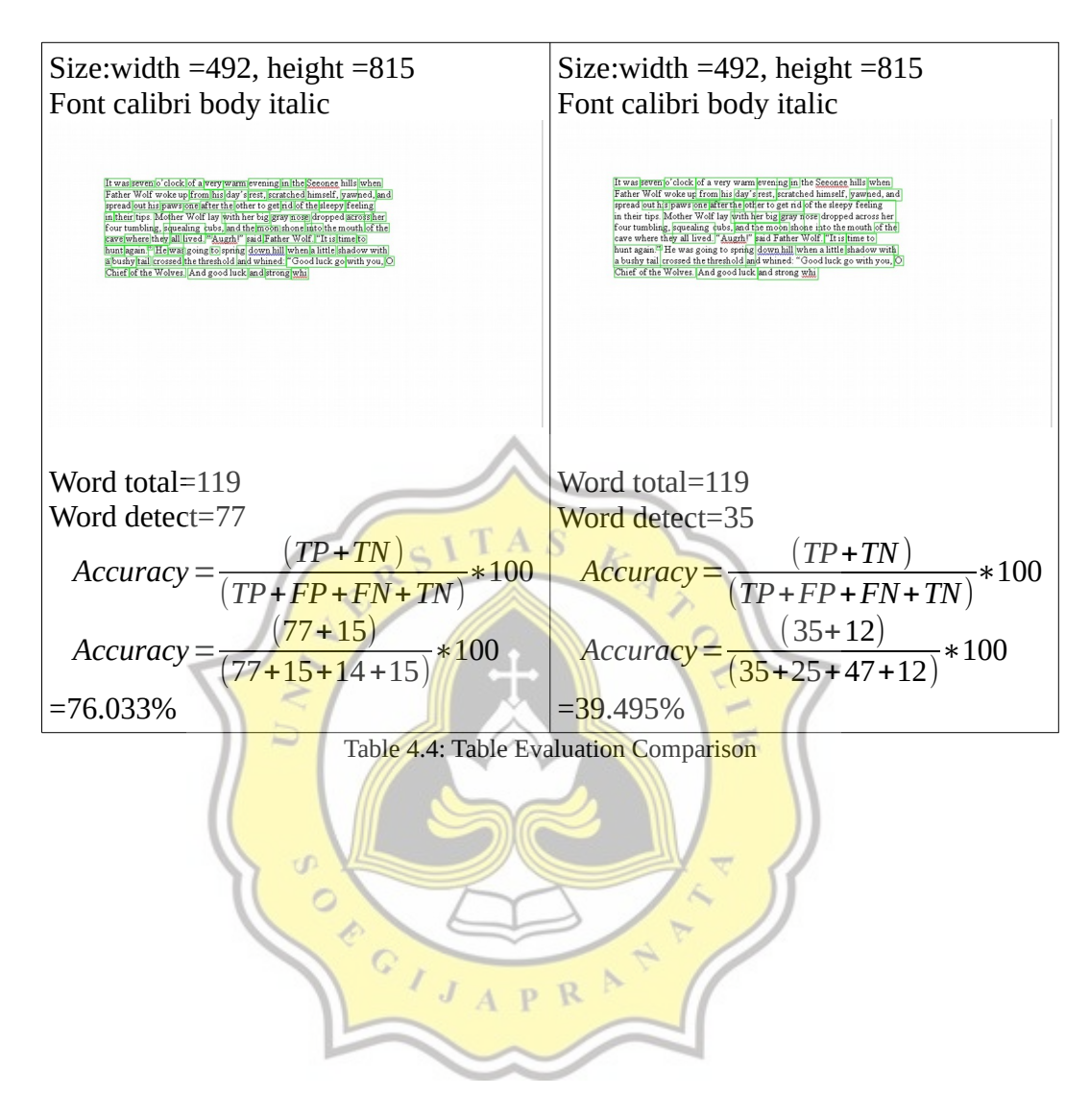

## **4.2 Desain**

**4.2.1 Flow Chart**

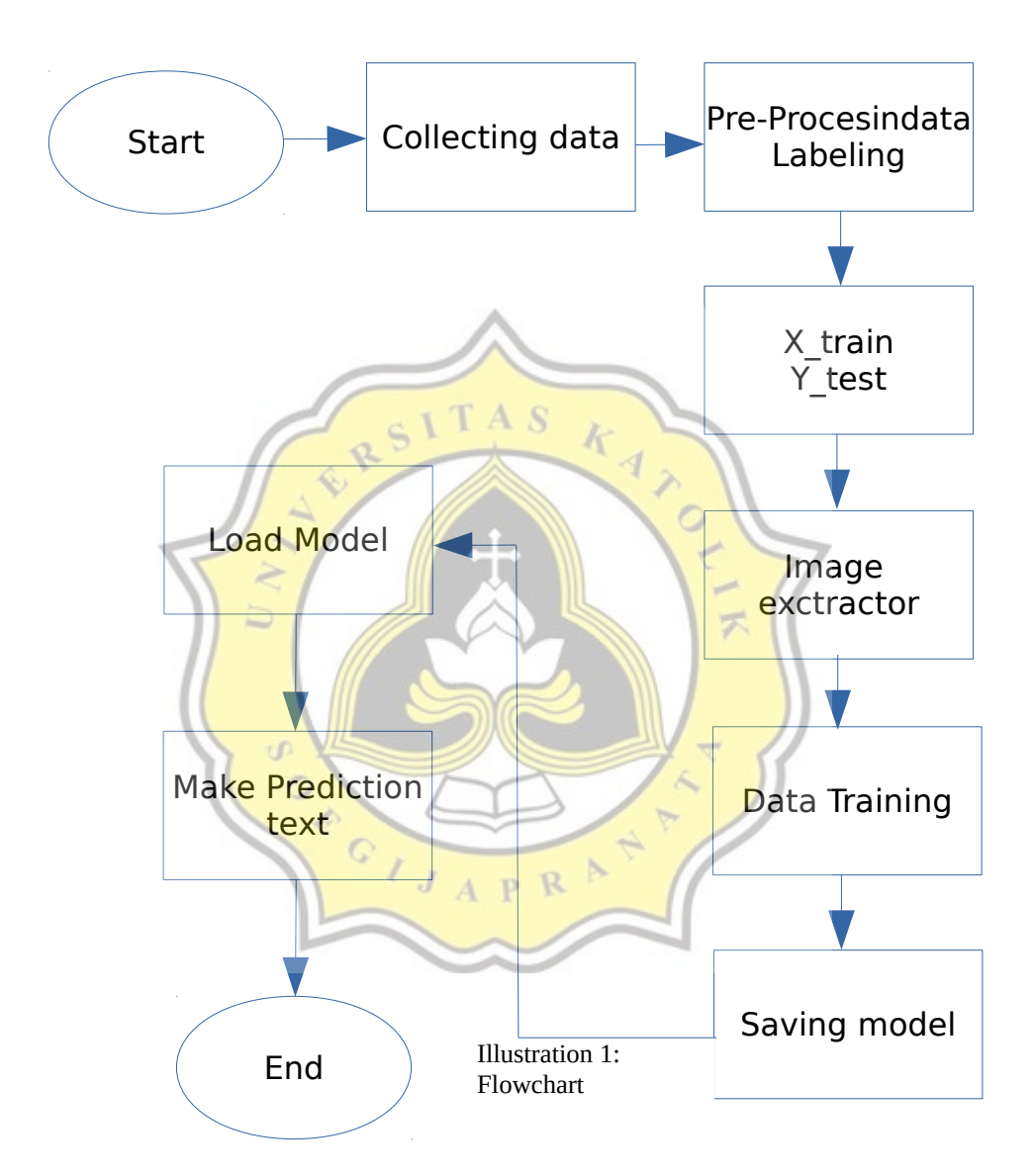

Flowcharts explain how the program works from start to finish. The first step was to collect the NIST dataset, after which 15,0015 images were used, containing the characters a to z and the characters from 0 to 9. The next step was to create labeling train data and test data. The train data and test data will be labeled with X\_train and Y\_test. The data comes from the categorization of the

train and test folders, in the train folder there are 9007 images and in the test folder there are 6009 images.

After labeling, the data will enter the image extractor process, which uses a convolutional layer as the extractor and unpools to collect important data contained in the pixel section of the image. Then the next step is the data entered into the algorithm (LSTM) which will be recognized and will be trained with the algorithm and then stored in the form of a checkpoint model in the tensorflow format. The train data that has been prepared will be loaded again to be used to recognize the image that will be inputted to predict the letters in the image.

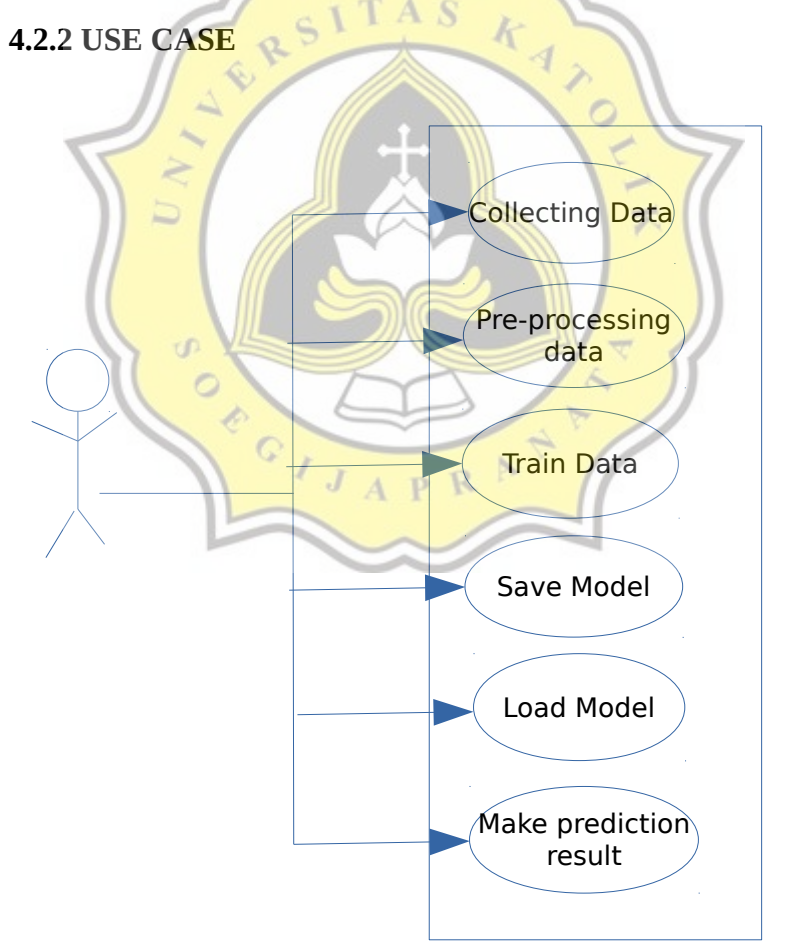

Illustration 2: Use Case Diagram